# **Packet Tracer - Projet d'intégration des compétences - EIGRP**

**Remarque** : cet exercice et l'exercice similaire **Packet Tracer - Projet d'intégration des compétences - OSPF** sont des ressources vous permettant de déterminer quelles compétences vous n'avez peut-être pas encore acquises lors des cours précédents. Consultez vos notes ainsi que le contenu précédent si vous avez besoin d'aide. Il peut toutefois aussi être intéressant de voir simplement ce que vous en avez retenu.

## **Topologie**

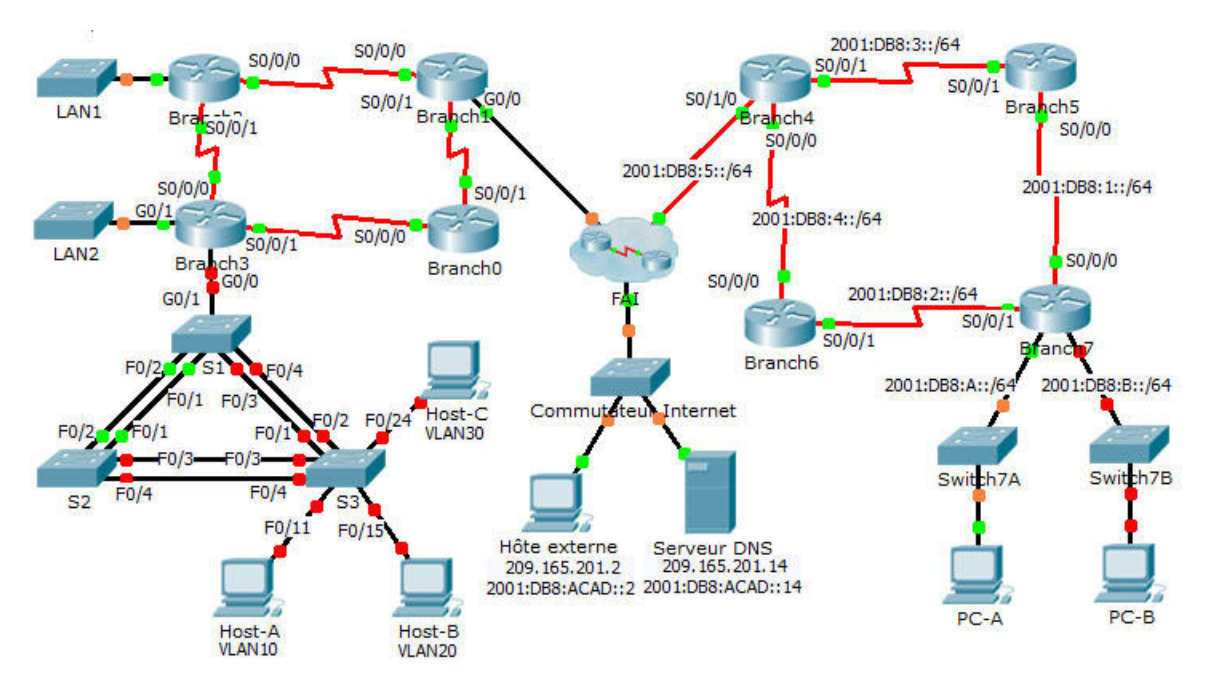

## **Table d'adressage**

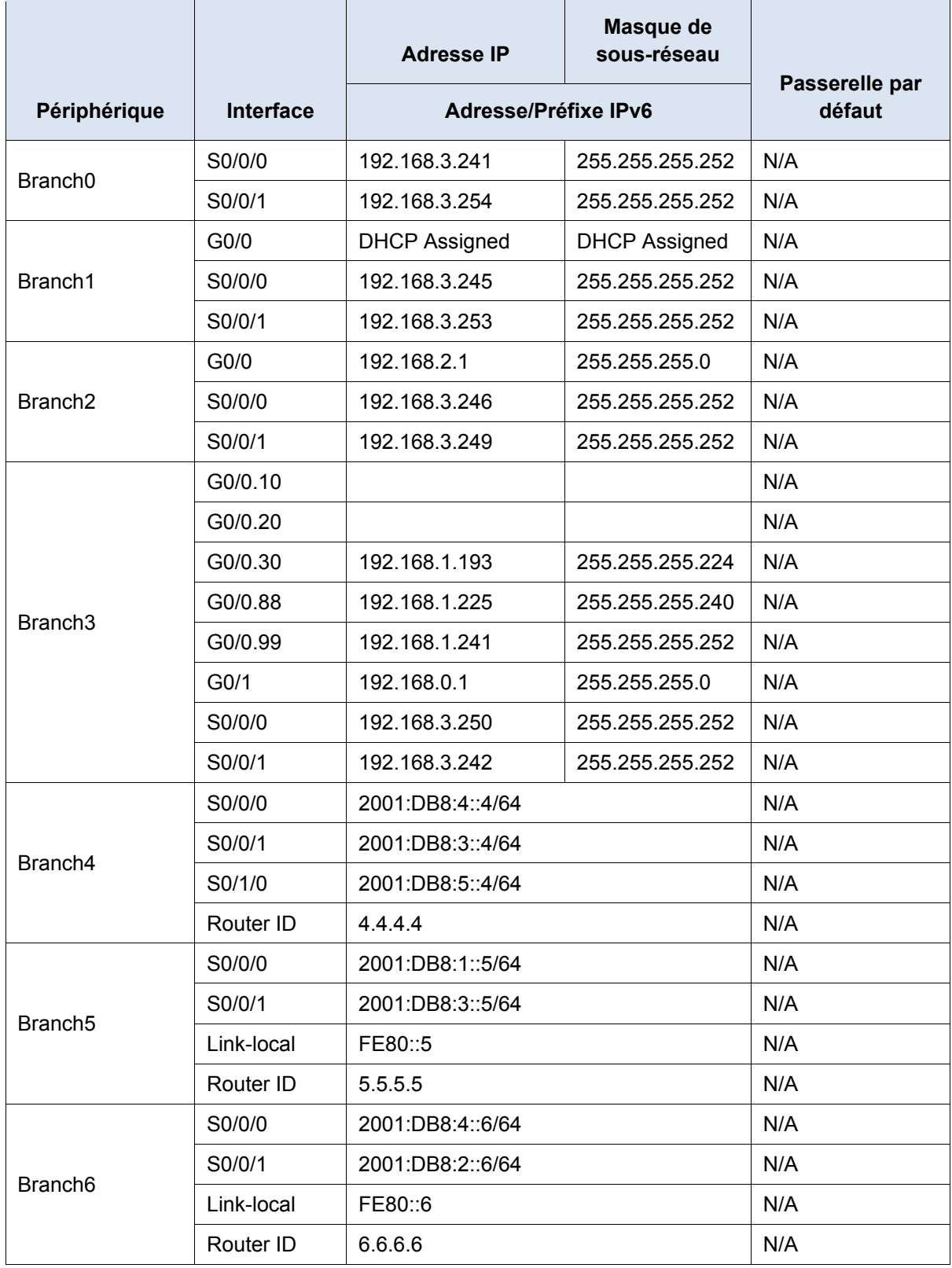

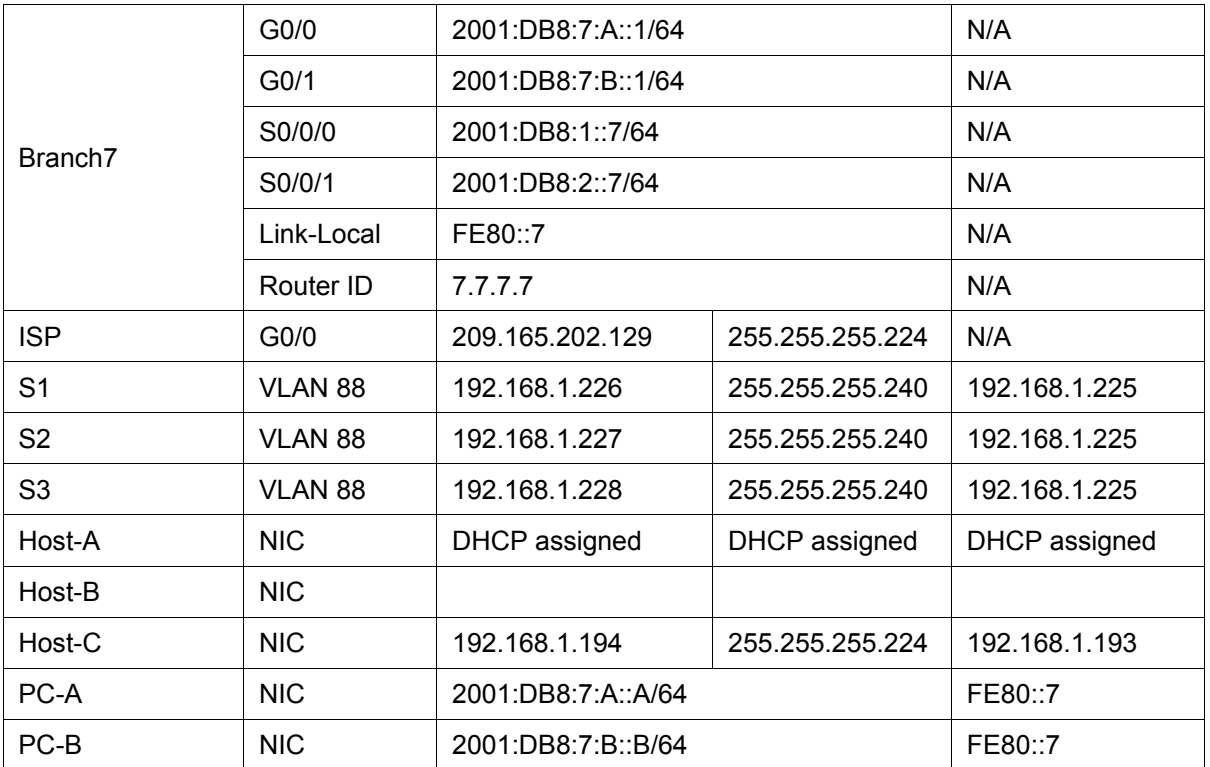

## **Table d'attribution des VLAN et des ports**

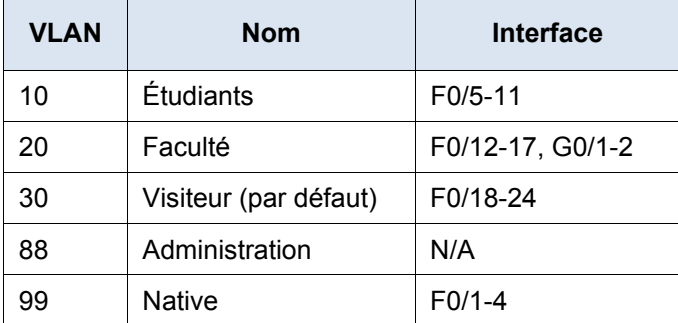

### **Scénario**

Vous êtes un nouveau technicien réseau dans une entreprise qui a perdu son dernier technicien au milieu d'une mise à niveau du système. Vous êtes chargé de terminer les mises à niveau de l'infrastructure réseau qui se compose de deux emplacements. La moitié du réseau de l'entreprise utilise l'adressage IPv4 et l'autre moitié l'adressage IPv6. Les spécifications incluent également diverses technologies de routage et de commutation.

### **Conditions requises**

Vous disposez d'un accès de type console vers **Branch3**, **Branch7** et **S3**. Vous pouvez accéder à distance aux autres périphériques avec le nom d'utilisateur **admin** et le mot de passe **adminpass**. Le mot de passe d'accès au mode d'exécution privilégié est **class**.

#### **Adressage IPv4**

- Terminez la conception du schéma d'adressage IPv4. Les sous-réseaux déjà attribués utilisent l'espace d'adressage 192.168.1.0/24. Utilisez l'espace restant pour satisfaire aux critères suivants :
	- 120 hôtes pour le VLAN **Student** connecté à l'interface G0/0.10 **Branch3**.
	- 60 hôtes pour le VLAN **Faculté** connecté à l'interface G0/0.20 **Branch3**.
- Configurez le routage inter-VLAN et attribuez la première adresse disponible de chaque sous-réseau aux sous-interfaces du routeur **Branch3**.
- Attribuez la deuxième adresse disponible dans le VLAN Faculté à Host-B.

#### **Routage IPv4**

- Configurez le protocole EIGRP pour IPv4 sur **Branch3**.
	- Activez EIGRP 22.
	- Annoncez chacun des réseaux connectés directement et désactivez la récapitulation automatique.
	- Empêchez la transmission des mises à jour du routage sur les interfaces LAN.
	- Configurez une route récapitulative pour les LAN **Branch3** et annoncez la route vers **Branch1** et **Branch2**.
- Configurez une route par défaut connectée directement sur **Branch1** pointant vers le FAI et propagez-la dans les mises à jour EIGRP.

#### **DHCP**

- Configurez **Branch3** en tant que serveur DHCP pour le VLAN 10 sur **S3**.
	- Le nom du pool sensible à la casse est **Étudiants**.
	- Le serveur DNS est 209.165.201.14.
	- Excluez les 10 premières adresses du pool.
- Configurez **Branch1** de manière à recevoir une adresse IPv4 du **FAI**.

#### **Routage IPv6**

- Configurez le protocole EIGRP pour IPv6 sur **Branch7**.
	- Activez le routage IPv6 et EIGRP pour IPv6 à l'aide du numéro de système autonome 222.
	- Affectez l'ID de routeur 7.7.7.7.
	- Annoncez les réseaux connectés directement.
	- Configurez les routes récapitulatives IPv6 pour les LAN et annoncez-les aux routeurs directement connectés.
- Configurez une route par défaut entièrement spécifiée sur **Branch4** pointant vers le FAI et propagez-la dans les mises à jour EIGRP.

#### **Sécurité de base des commutateurs**

- Configurez **S3** avec les paramètres de sécurité ci-dessous.
	- Bannière MOTD comprenant le mot **warning**
	- Identifiant de connexion au port de console et mot de passe : **cisco.**
	- Mot de passe d'activation chiffré : **class**.
	- Chiffrez les mots de passe en clair.
	- Désactivez tous les ports non utilisés.
- Activez la sécurité des ports sur **S3** sur les interfaces auxquelles les PC sont connectés.
	- Configurez-les comme ports d'accès.
	- Autorisez un seul hôte par port.
	- Activez l'apprentissage dynamique qui enregistre l'adresse MAC dans la configuration en cours.
	- Assurez-vous que les violations de port désactivent les ports.
	- □ Configurez PortFast et la protection BPDU.

#### **VLAN**

- Créez et nommez les VLAN sur **S3** sur la base de la **table VLAN**.
- Attribuez les ports de commutation sur **S3** aux VLAN conformément à la **table VLAN**.
- Configurez la connexion entre **Branch3** et **S1** en tant que trunk et attribuez-la au VLAN 99.

#### **Spanning Tree**

- Configurez **S3** de manière à utiliser le protocole RSTP en tant que mode STP.
- Attribuez **S3** en tant que pont racine et **S1** en tant que pont racine de sauvegarde pour les VLAN 10 et 20.
- Attribuez **S1** en tant que pont racine et **S3** en tant que pont racine de sauvegarde pour le VLAN 30.

#### **Trunking et EtherChannel**

- Définissez les interfaces de **S3** connectées à **S1** et **S2** en tant que trunks et attribuez le VLAN natif.
- Configurez EtherChannel sur **S3** avec l'option « desirable ».
	- Utilisez le groupe de canaux 2 pour les trunks vers **S2**.
	- Utilisez le groupe de canaux 3 pour les trunks vers **S1**.
	- Affectez le VLAN natif.

#### **Connectivité**

• Tous les périphériques internes doivent pouvoir envoyer des requêtes ping vers l'hôte externe.